# <span id="page-0-0"></span>Toolbox Workshop

### PeP et al. Toolbox Workshop

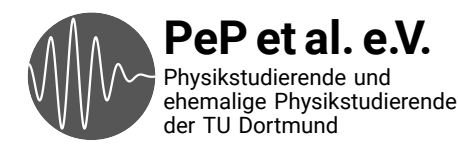

# <span id="page-1-0"></span>Auf das Praktikum vorbereiten

Daten auswerten Plotten Fehlerrechnung

# Technische Fähigkeiten, die man in der Wissenschaft braucht

Konkrete Probleme durch Programmieren lösen

Wiederholte Abläufe automatisieren

Versionskontrolle: Wieso? und Wie?

Kommandozeile

# Von Anfang an: Best Practices

Spart Zeit und Nerven Verwenden von Dokumentation

Was sind die Standardwerkzeuge?

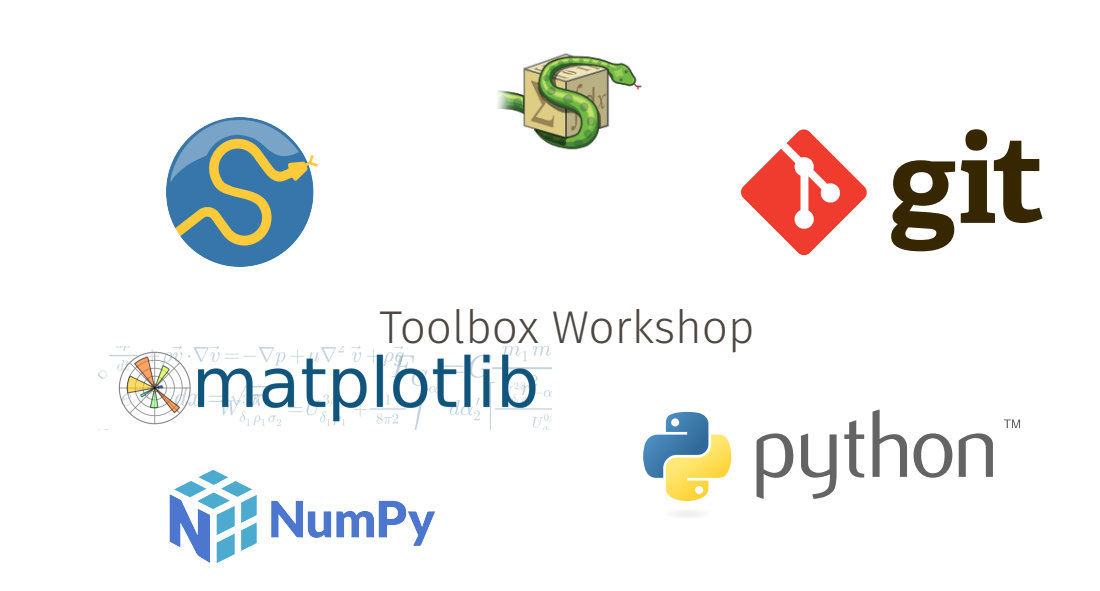

# <span id="page-5-0"></span>Ergebnisse der Umfrage

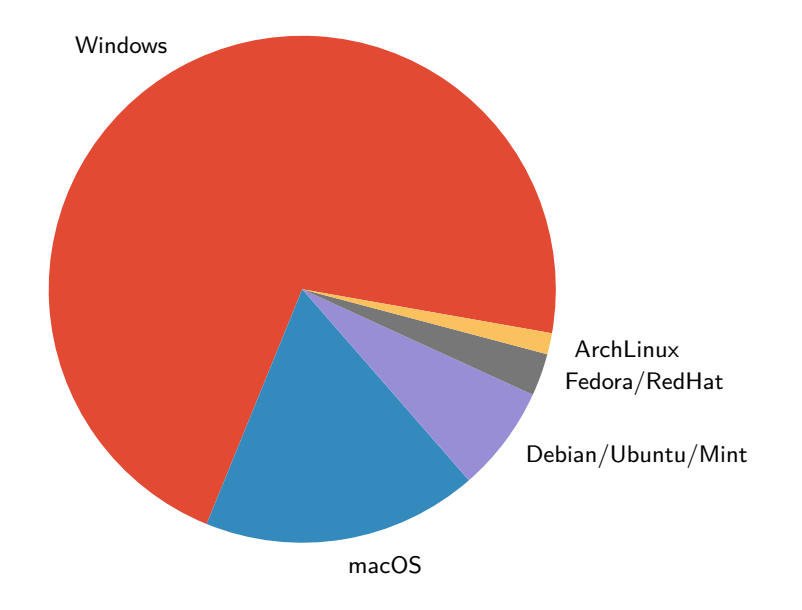

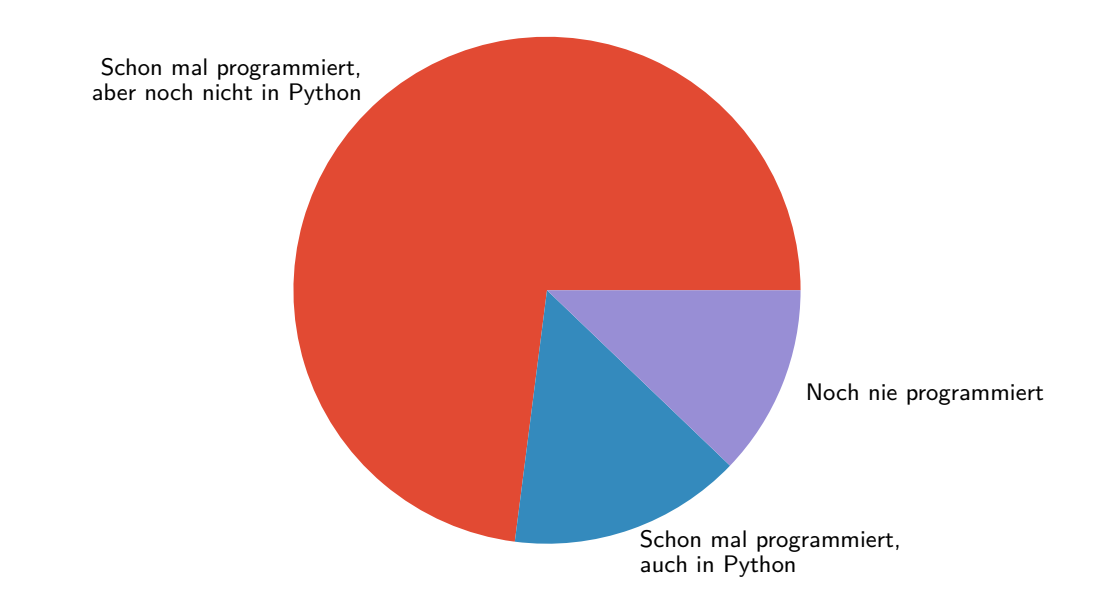

#### Programmiersprachen

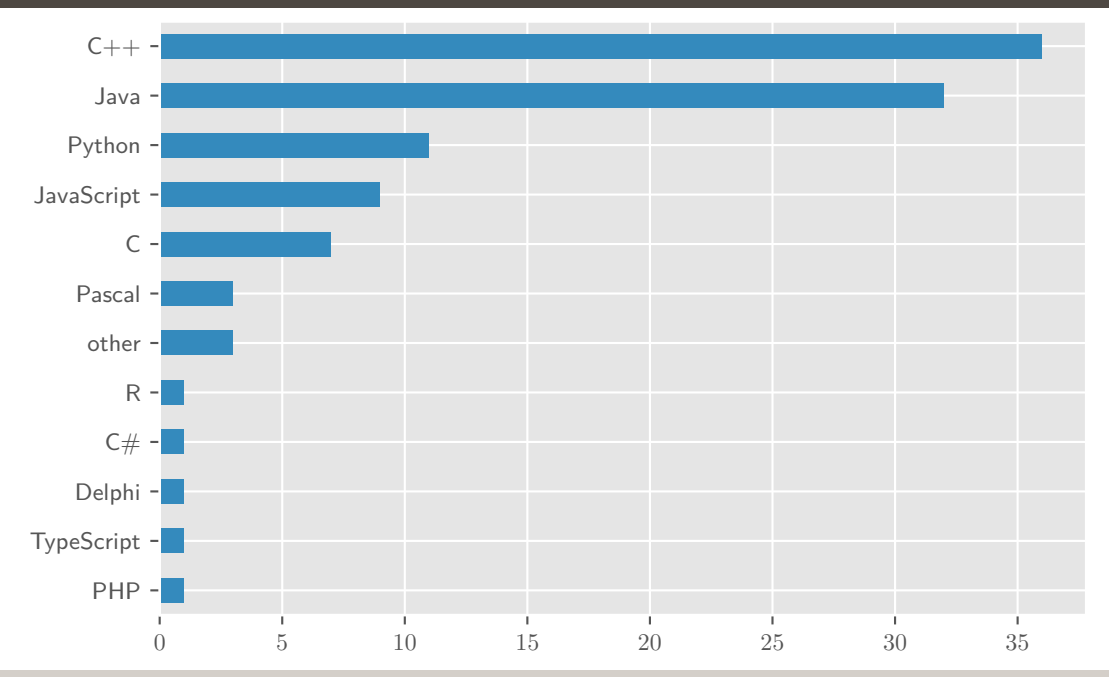

PeP et al. Toolbox Workshop – Pep et al. e.V. [Intro](#page-0-0) – [Umfrage](#page-5-0) 9

#### **Interessen**

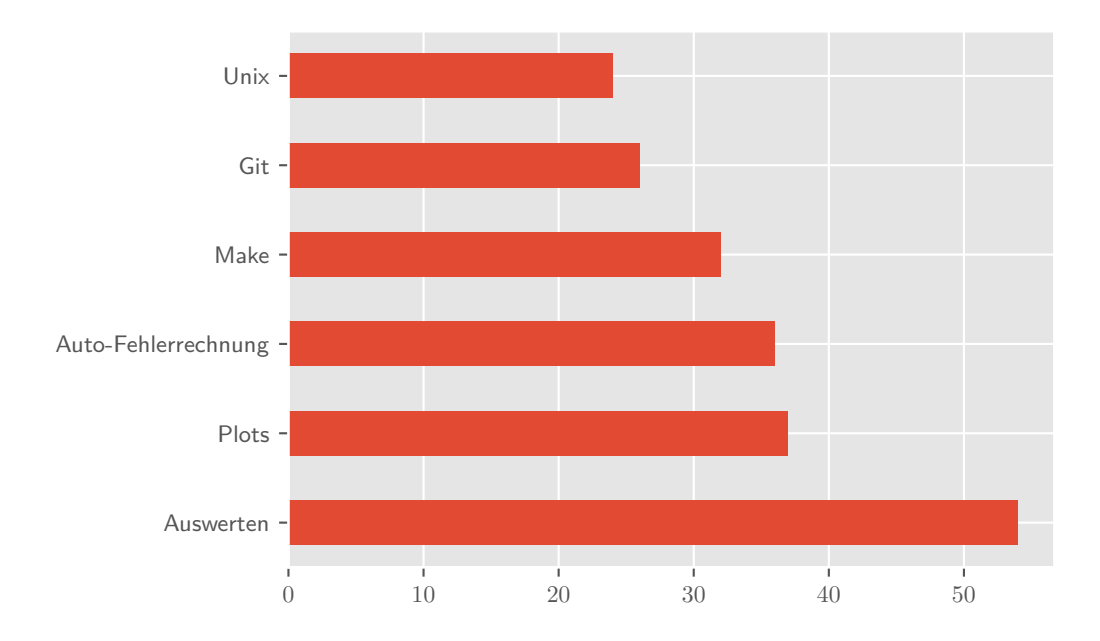

PeP et al. Toolbox Workshop – Pep et al. e.V. [Intro](#page-0-0) – [Umfrage](#page-5-0) 10

<span id="page-10-0"></span>Montag Programmieren mit Python

Dienstag Erstellen von Plots / Auswerten

- → NumPy
- $\rightarrow$  matplotlib

Mittwoch Auswerten / Fehlerrechnung

- $\rightarrow$  scipy
- → uncertainties

**Donnerstag** Kommandozeile und Automatisierung

- $\rightarrow$  Unix
- → make

**Freitag** Versionskontrolle

- $\rightarrow$  git
- → Abschließende Übungen

# <span id="page-11-0"></span>And now for something completely different…

### Texteditoren

### Was haben die mit diesem Kurs zu tun?

- → Viele Dateien, denen man in der Wissenschaft begegnet, enthalten (plain) text
	- → Paper/Arbeiten mit LAT<sub>E</sub>X
	- → Programm-Code
	- → Config-Files
	- → Notizen
	- $\rightarrow$  Daten (csv, json, yaml, ...)
	- $\rightarrow$  Fmails
- $\rightarrow$  Es lohnt sich also, einen guten Texteditor zu wählen und den Umgang damit zu erlernen!
- → Das spart auf lange Sicht Zeit und macht die Arbeit angenehmer
- → Zwei Varianten: Terminal / GUI

Was ist eigentlich eine Textdatei?

- $\rightarrow$  In einer Datei stehen immer Binärdaten in Bytes, 1 Byte = 8 Bit, 0-255
- → Es gibt (gab) viele Varianten, Text in Binärdaten umzuwandeln (Encoding)
- → Heute sollte immer Unicode enkodiert als utf-8 verwendet werden
	- **Unicode** → Sammlung von Schriftzeichen, Buchstaben, Akzente, Emojis, ...
		- → Aus allen Sprachen.
		- → Ordnet Zeichen "Codepoints" zu
		- → Beispiele: LATIN SMALL LETTER A: 97, PILE OF POO: 128169

UTF-8 Encoding um Unicode-Text in Bytes zu speichern

Windows und Unix-Systeme verwenden unterschiedliche Konventionen für ein Zeilenende.

```
Unix \n / LF (Linefeed)
Windows \nr \nvert CR LF (Carriage Return + Linefeed).
```
VS Code erkennt auf allen Betriebssystemen welche Konvention im aktuellen File genutzt wird und behält sie bei.

Empfehlung: immer Unix-Konvention nutzen

In absteigender Wichtigkeit

- → Zeilennummern
- $\rightarrow$  Syntax-Highlighting
- → Simple Autovervollständigung
- → Plugins / Anpassbarkeit
- → Linting (Warnhinweise für falschen Code)
- → Komplexe Autovervollständigung (Snippets, Library-Funktionen)

#### Nano, Vim, GUIs

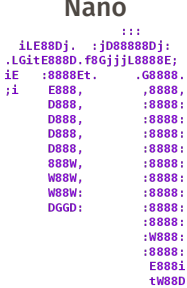

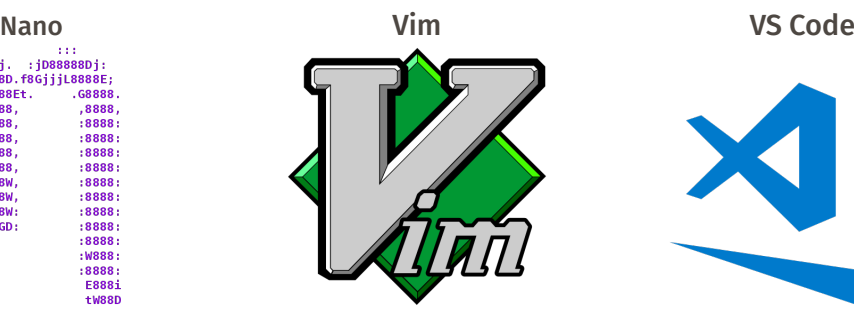

- → Einfacher Texteditor fürs Terminal
- → Auf fast jedem Unix-System vorhanden
- → Wenige Features, nicht erweiterbar
- → Moden-basiert
- → Erweiterhar
- → Auf fast jedem Unix-System default
- → Harter Einstieg

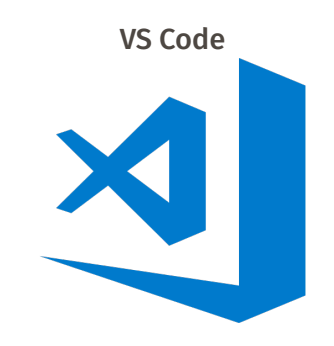

- → GUI Editor von Microsoft
- → Leichter zu bedienen
- → Batteries included
- → Viele nützliche Plugins

#### Obligatory XKCD → <http://xkcd.com>

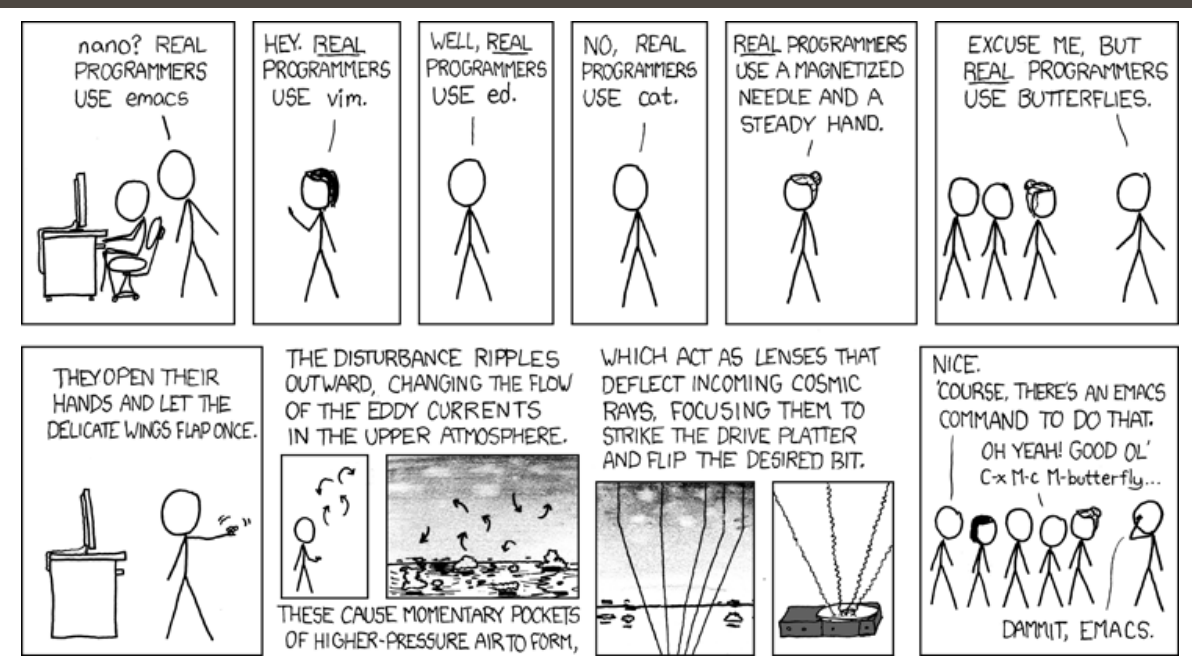